# GAME MANAGEMENT SYSTEM (GMS)

Player: How to amend your profile

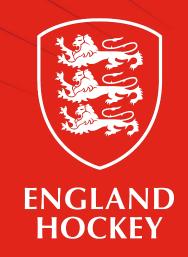

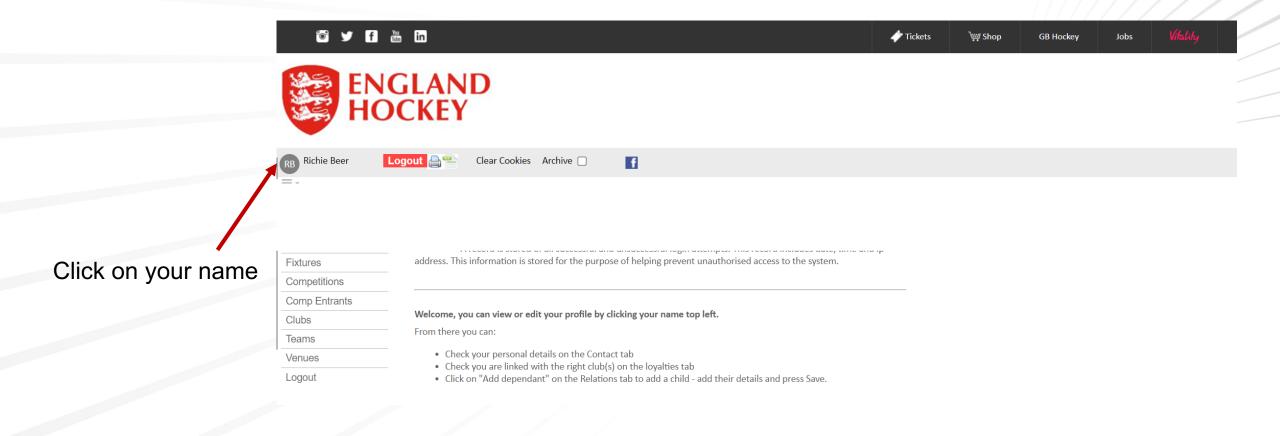

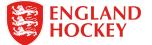

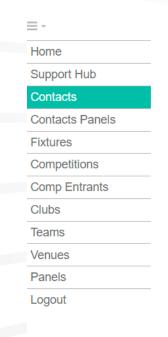

Home phone

Receive texts

Text by default

Email

Mobile no

Show (preferred)

Show

×

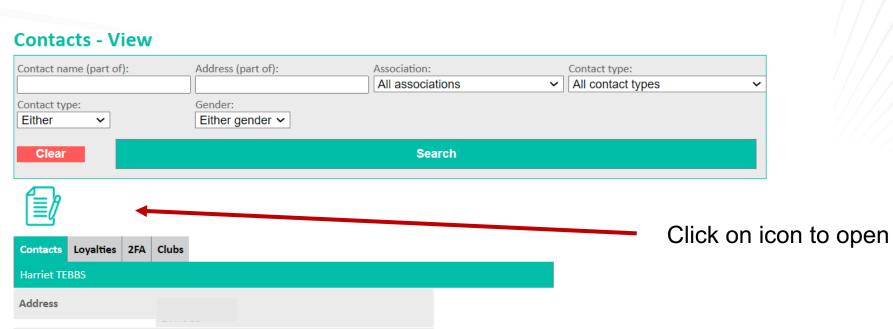

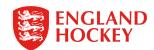

# Remember to save any changes

### Home Support Hub Save Reset Discard Contacts **Contacts Panels** Email **Fixtures** Hide all Competitions Comp Entrants Title Clubs **Teams** First name Venues Middle initials Panels Logout Surname Name Known as Edit information Address 1 Address 2 Address 3 Address 4

**Contacts - Amend** 

= -

### Click here to hide information

- Email
- Phone
- Age (DOB is never displayed)
- Photo from being displayed PUBLICLY.

Note - It is still seen by those who need to see it to administer the game e.g. team admin will see email address, phone, age, photo. Match officials and umpires will see name and photos to verify top level players (Where it is part of comp regulations) as well.

- In future developments this will stop your detail being shared on websites etc for top goalscorers/ clean sheets etc.

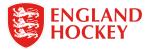

# To add a dependant (Child)

Click Relations, then add dependant

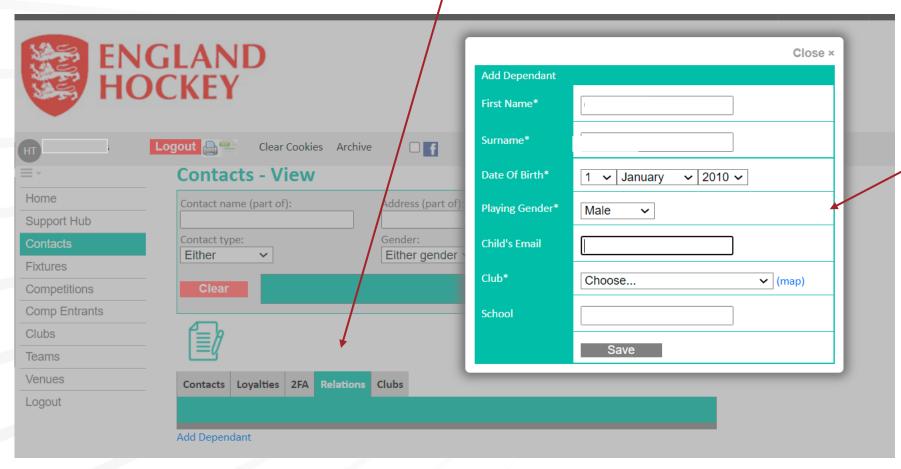

Complete the box with your childs details and click save

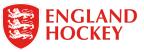

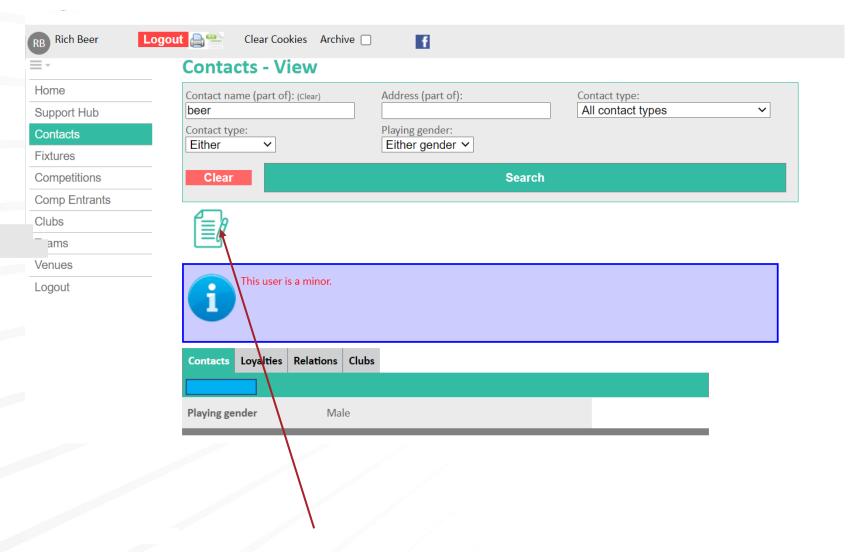

Edit you child's full record by clicking on the edit icon

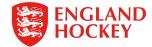

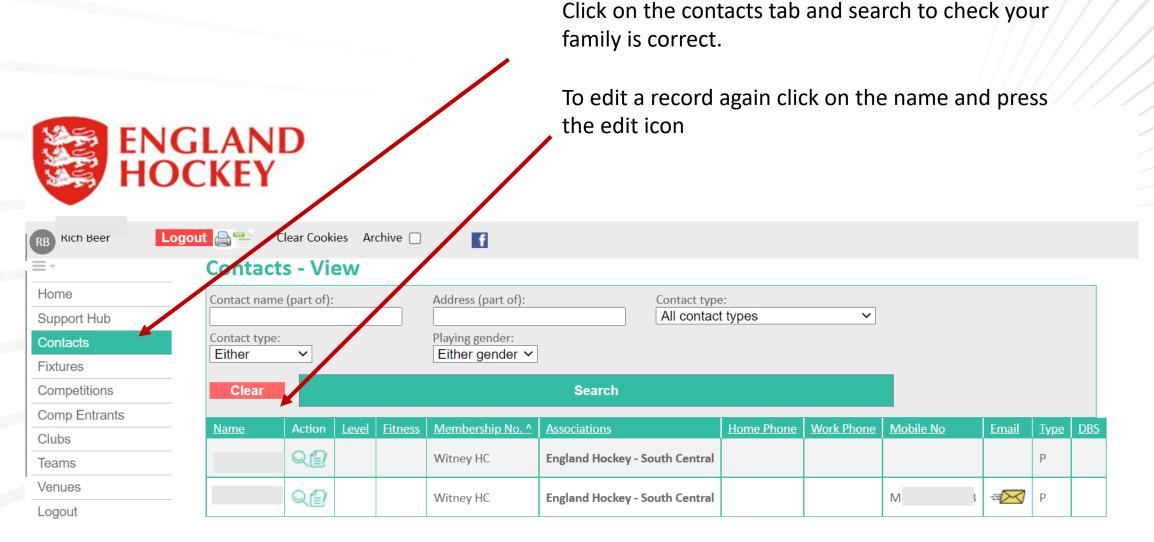

Number of rows output 2

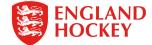

# Thank You

More information is available here: www.englandhockey.co.uk/deliver/gms

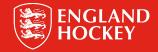